# **CONNECT Models and Naming Convention**

An OpenBridge Modeler seed file will be used to develop the bridge replacement and new bridge projects using OpenBridge Designer. Files containing models of culvert designs will be developed with OpenRoad Designer using the Drainage and Utilities workflow tools with ORD seed files. Refer t[o CONNECT Seed](https://iowadot.gov/bridge/tools/CONNECT%20Seed%20Files.pdf)  [Files and Naming Convention](https://iowadot.gov/bridge/tools/CONNECT%20Seed%20Files.pdf) for additional information.

The explanation of the specific name and use of models are provided below.

For the STRUCTURES\_OVER\_VIEW file, two models are provided. No live elements should be created in either model.

## STRUCTURES\_OVER\_VIEW\_2D

• Reference 2D models from the pipe culverts, structures and berm files for projects related to the specific PIN.

### STRUCTURES\_OVER\_VIEW\_3D

• Reference 3D models from the OpenBridge Model, pipe culverts, structures and berm files for projects related to the specific PIN.

For the OBM file created for each new bridge or bridge replacement project, the bridge modeling is in the default model. Other models for sheeting are contained in this file.

Each saved view for the drawing model will be named to designate the view or bridge section created.

Sheet models for the Type size and location (TSL) of the bridge will be created from the section drawing models. The model will be named TSL\_CC\_DDDD to designate the county and design number of the bridge design.

For ORD PIPE\_CULVERTS file for road pipe culvert layout and modeling, two models are provided.

#### PIPES

• 2D model for layout of the road pipe locations.

#### STR info

• For entry of the 3D graphics of each pipe culvert. Refer to the Culvert Workflow section of the CONNECT Applications webpage for documentation of the complete process.

A PIPES-3D model will be created when the STR info model is referenced into the 2D model. OpenRoad Designer will automatically create a managed 3D model. This model cannot and should not be deleted.

Longitudinal section drawing models will be added for each road pipe location through use of the section call out tool. Each longitudinal model will be named with STA prefix to designate location, the specific station and longitudinal section.

#### i.e. STA 1317+50.00 Longitudinal Section

For ORD STRUCTURES file for box culvert and other related structure designs, five models are provided.

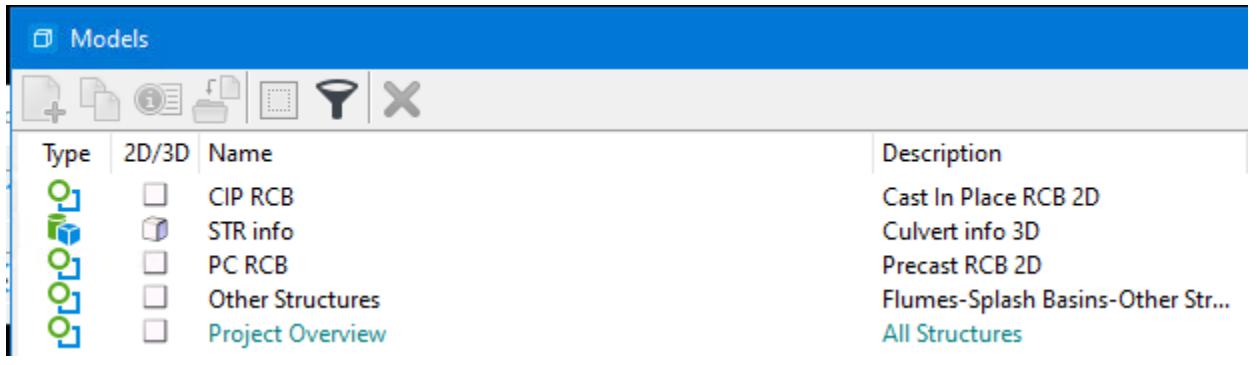

# CIP RCB

• 2D model for layout of the cast in place box culvert.

A CIP RCB-3D model will be created when the STR info model is referenced into the 2D model. OpenRoad Designer will automatically create a managed 3D model. This model cannot and should not be deleted.

STR info

• For entry of the 3D graphics of each box culvert. Refer to the Culvert Workflow section of the CONNECT Applications webpage for documentation of the complete process.

PC RCB

• 2D model for layout of the precast box culvert.

A PC RCB-3D model will be created when the STR info model is referenced into the 2D model. OpenRoad Designer will automatically create a managed 3D model. This model cannot and should not be deleted.

Other Structures

• 2D model for layout of flumes and splash basin type of structures related to the box culverts.

Project Overview

• Reference 2D models for the CIP and PC culverts and related structures into one model for overview of the project. No live elements should be created in this model.

The file will contain the models necessary to provide the 3D modeling of the culverts and structures as well as the drawing and sheet files to provide the plan and profile details for the project.

Longitudinal section drawing models will be added for each culvert through use of the section call out tool. Each longitudinal model will be named with CIP or PC prefix to designate which type of culvert and the specific station and longitudinal section.

i.e. CIP 1205+91.00 Longitudinal Section

Sheet models for each Type size and location (TSL) within the project area will be named TSL\_CC\_DDDD to designate the county and design number of the culvert.

For ORD\_Berm files, one 2D model, Berm and Revetment modeling, is provided.

The model can be copied and renamed as needed to indicate which berm is being designed. A model for each end or quadrant of the bridge is recommended with the direction indicated in the model name.

i.e. East Berm

Berm and Revetment modeling-3D or renamed 3D model is created when the template tools are used to generate the berm or revetment.

Current possible templates are listed below.

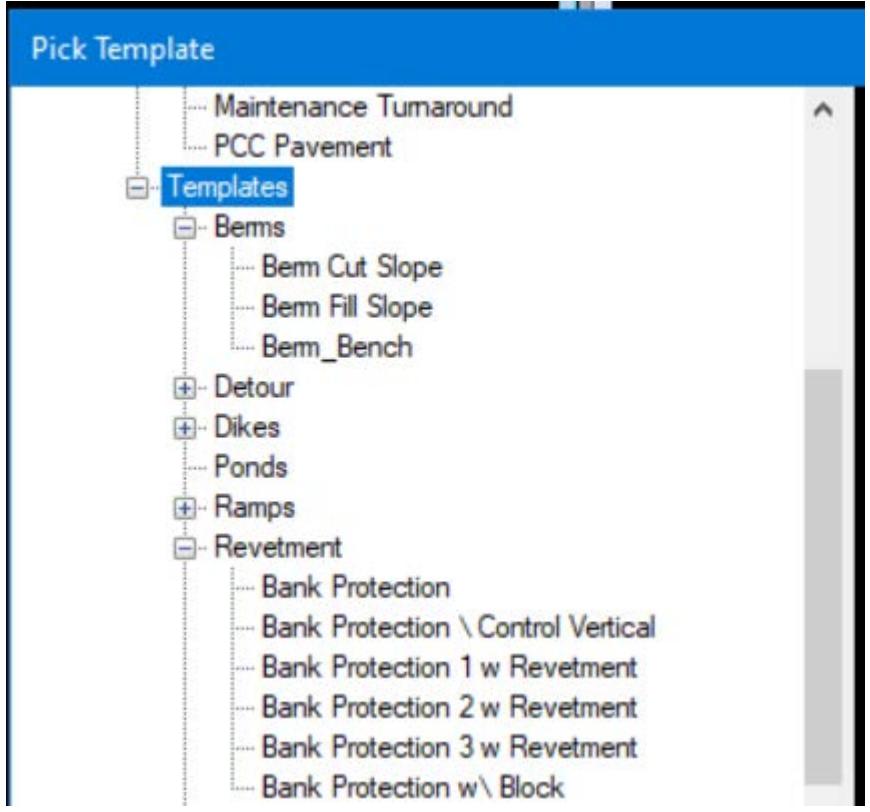

The ProStructures seed file contains one 3D model, Model. This model is copied and renamed as needed to develop rebar layout and complete structural details.

The file will contain the models necessary to provide the complete details of the structure as well as the drawing and sheet models for the project.

More guidance on use of ProStructures will be provided in the future.